# **NightView**

# Version 5.7 Release Notes (Linux)

October 2003

0898395-5.7

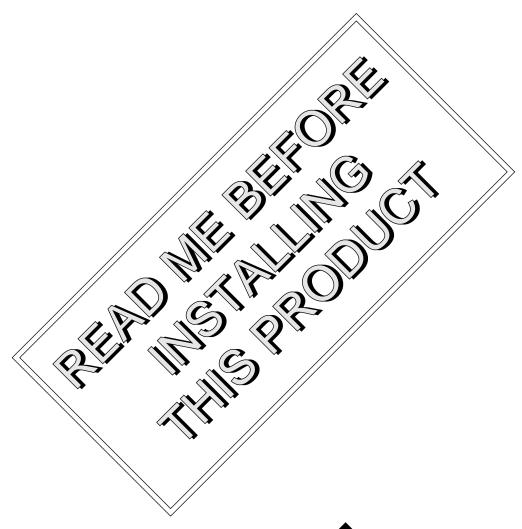

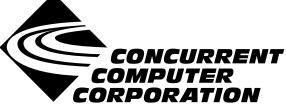

# Copyright

Copyright 2003 by Concurrent Computer Corporation. All rights reserved. This publication or any part thereof is intended for we with Concurrent Computer Corporation products by Concurrent Computer Corporation personnel, customers, and end—users. It may not be reproduced in any form without the written permission of the publisher.

#### Disclaimer

The information contained in this document is subject to change without notice. Concurrent Computer Corporation has taken efforts to remove errors from this document, however, Concurrent Computer Corporation's only liability regarding errors that may still exis is to correct said errors upon their being made known to Concurrent Computer Corporation.

#### License

Duplication of this manual without the written consent of Concurrent Computer Corporation is prohibited. Any copy of this manual reproduced with permission must include the Concurrent Computer Corporation copyright notice.

## Trademark Acknowledgments

NightView, NightStar, PowerWorks, PowerMAXION, PowerMAX OS, Power Hawk, RedHawk, iHawk, and TurboHawk are trademarks of Concurrent Computer Corporation.

Night Hawk is a registered trademark of Concurrent Computer Corporation.

Motorola is a registered trademark of Motorola, Inc.

PowerStack is a trademark of Motorola, Inc.

Linux is a registered trademark of Linus Torvalds.

Red Hat is a registered trademark of Red Hat, Inc.

Intel is a registered trademark of Intel Corporation.

X Window System is a trademark of The Open Group.

# Contents

| 1.0 | Introduction                                         | 1  |
|-----|------------------------------------------------------|----|
| 2.0 | Documentation                                        | 2  |
| 3.0 | Prerequisites                                        |    |
|     | 3.1 Host System                                      | 3  |
|     | 3.1.1 Software                                       |    |
|     | 3.1.2 Hardware                                       |    |
|     | 3.2 Target Systems                                   |    |
|     | 3.2.1 RedHawk Systems                                |    |
|     | 3.2.1.1 Software                                     |    |
|     | 3.2.1.2 Hardware                                     |    |
|     | 3.2.2 PowerMAX Systems                               |    |
|     | 3.2.2.2 Hardware                                     |    |
|     |                                                      |    |
| 4.0 | System Installation                                  |    |
|     | 4.1 Separate Host Installation                       | 5  |
|     | 4.2 Target Installation                              | 6  |
|     | 4.2.1 RedHawk Target Installation                    |    |
|     | 4.2.2 PowerMAX Target Installation                   | 6  |
| 5.0 | Overview of NightView 5.7                            | 9  |
|     | 5.1 Enhancements                                     | 9  |
|     | 5.1.1 Support for RedHawk MAXAda Version 3.4         | 9  |
|     | 5.1.2 Hold/Release Monitor Window Updates            |    |
|     | 5.1.3 Debug Window Button Visibility                 |    |
|     | 5.2 Changes in this Release                          | 9  |
| 6.0 | Cautions                                             | 10 |
|     | 6.1 Next over Fork                                   |    |
|     | 6.2 Fortran 77 Arrays                                |    |
|     | ·                                                    |    |
|     | 6.3 Scroll Bars                                      |    |
|     | 6.4 Accessing Variables While in Subprogram Prologue | 10 |
| 7.0 | Direct Software Support                              | 12 |

# 1.0. Introduction

NightView<sup>TM</sup> is a general-purpose, graphical source-level debugging and monitoring tool specifically designed for real-time applications written in C, C++, and Fortran. NightView can monitor, debug, and patch multiple real-time processes running on multiple processors on the local system or on different targets with minimal intrusion. In addition to standard debugging capabilities, NightView supports application-speed eventpoint conditions, hot patches, synchronized data monitoring, exception handling and loadable modules.

# 2.0. Documentation

Table 2-1 lists the NightView 5.7 documentation available from Concurrent.

Table 2-1. NightView Version 5.7 Documentation

| Manual Name                                 | Pub. Number |
|---------------------------------------------|-------------|
| NightView User's Guide                      | 0890395-260 |
| NightView Version 5.7 Release Notes (Linux) | 0898395-5.7 |
| NightView Pocket Reference                  | 0890475-070 |

Copies of the Concurrent documentation can be ordered by contacting the Concurrent Software Support Center. The toll-free number for calls within the continental United States is 1-800-245-6453. For calls outside the continental United States, the number is 1-954-283-1822 or 1-305-931-2408.

Additionally, the NightView User's Guide and NightView Version 5.7 Release Notes (Linux) are available:

- online using the **nhelp** utility
- in PDF format in the **documentation** directory of the installation CD
- on the Concurrent Computer Corporation web site at www.ccur.com

# 3.0. Prerequisites

Prerequisites for NightView Version 5.7 for both the host system and target systems are as follows:

### 3.1. Host System

#### 3.1.1. Software

- RedHawk<sup>TM</sup> Linux or Red Hat<sup>®</sup> Linux
- Required capabilities\*\*

#### NOTE

The following capabilities are normally installed by the installation script on the CD containing the NightStar tools. The user will be notified if required capabilities do not exist on the Linux system.

- NightStar<sup>TM</sup> Tools

| Capabilities           | RPMs providing these capabilities |  |  |
|------------------------|-----------------------------------|--|--|
| ccur-HyperHelp         | ccur-HyperHelp-scripts-6.4.2-002  |  |  |
| ccur-HyperHelp-scripts | ccur-elanlm-5.0-7                 |  |  |
| ccur-elanlm            | ccur-xl1progs-6.4.2-006           |  |  |

#### 3.1.2. Hardware

- an Intel®-based PC 300Mhz or higher (recommended minimum configuration)
- 64MB physical memory (recommended minimum configuration)

# 3.2. Target Systems

### 3.2.1. RedHawk Systems

#### 3.2.1.1. Software

- RedHawk Linux 1.2 or later
- Required RedHawk Linux RPMs (see "RedHawk Target Installation" on page 6 for more information)

#### 3.2.1.2. Hardware

• any iHawk Series 860 system

<sup>\*</sup> This product has been extensively tested on RedHawk Linux 1.2 and 1.3 and Red Hat Linux 7.3 and 8.0. However, this product has not been tested with versions of Linux supplied by other vendors.

<sup>\*\*</sup> The "Capabilities" listed may be found in those versions of the RPMs listed under "RPMs providing these capabilities" or in 1 ater versions.

### 3.2.2. PowerMAX Systems

#### 3.2.2.1. Software

• PowerMAX OS 4.3 or later

To use watchpoints, you must have PowerMAX OS 4.3 patch-level 6 (base-006) or PowerMAX OS 5.1 or later. NightView disables the use of watchpoints if it doesn't detect the corresponding support in the kernel.

• Required PowerMAX OS packages (see "PowerMAX Target Installation" on page 6 for more information)

#### 3.2.2.2. Hardware

• Computer Systems:

Power Hawk<sup>TM</sup> 620 and 640

Power Hawk 710, 720 and 740

PowerStack<sup>TM</sup> II and III

Night Hawk® Series 6000

 $TurboHawk^{TM} \\$ 

 $PowerMAXION^{TM} \\$ 

• Board-Level Products:

Motorola® MVME2604

Motorola MVME4604

# 4.0. System Installation

Installation of the host portion of NightView is normally done as part of the general installation of either the RedHawk NightStar Tools or the PowerWorks Linux Development Environment. A single command installs (or uninstalls) all required software components. See the *RedHawk NightStar Tools Release Notes* (0898008) or *PowerWorks Linux Development Environment Release Notes* (0898000) for more information.

The following section describes how to install (or uninstall) NightView independently for those rare cases when this is necessary.

#### **NOTE**

NightView requires that certain packages are installed on the target systems. See "Target Installation" on page 6 for more information.

## 4.1. Separate Host Installation

At times, it may be necessary to install (or uninstall) NightView independent of the installation of the software suite in which it is normally distributed. This may be done using the standard Linux product installation mechanism, rpm (see rpm(8)).

The RPM name associated with NightView 5.7 is:

ccur-NightView

and the file associated with this RPM is:

ccur-NightView-5.7-000.i386.rpm

which can be found in the RPM directory on the installation CD.

#### **NOTE**

The user must be root in order to use the **rpm** product installation mechanism on the Linux system.

To install the NightView RPM, issue the following commands on your Linux system:

- 1. Insert the installation CD in the CD-ROM drive
- 2. Mount the CD-ROM drive (assuming the standard mount entry for the CD-ROM device exists in /etc/fstab)

mount /mnt/cdrom

Change the current working directory to the directory containing the NightView RPM

cd /mnt/cdrom/RPM

4. Install the RPM

By default, the product is installed in /usr/opt.

5. Change the current working directory outside the /mnt/cdrom hierarchy

cd /

6. Unmount the CD-ROM drive (otherwise, you will be unable to remove the installation CD from the CD-ROM drive)

umount /mnt/cdrom

To uninstall the NightView RPM, use the following command:

rpm -e ccur-NightView

# 4.2. Target Installation

### 4.2.1. RedHawk Target Installation

When targeting a RedHawk Linux system, NightView requires that the following RPMs are installed on that target system:

| NightStar Tool          | RPM                          |
|-------------------------|------------------------------|
| NightView server        | ccur-Nviewp-5.7-000.i386.rpm |
| Élan License<br>Manager | ccur-elanlm-5.0-7.i386.rpm   |

These RPMs may be installed on the target system by installing the RedHawk NightStar Tools on that system. However, the individual RPMs can be found in the **RPM** subdirectory on the installation CD and may be installed separately. See "Separate Host Installation" on page 5 for the procedure to install an individual RPM.

#### 4.2.2. PowerMAX Target Installation

When targeting a PowerMAX system, NightView requires that the following software package is installed on that target system:

| NightStar Tool | Package | Version |
|----------------|---------|---------|
| NightView      | Nviewp  | 5.7     |

This package is normally installed during the installation of NightView on the PowerMAX OS system. However, this package is also included on the PowerWorks Linux Development Environment Installation CD and may be installed by following the procedures below if the package listed above has not been installed on the target system, or if the version installed on the target system is not the same as that specified above.

#### NOTE

The version of the required software package installed on the PowerMAX OS target systems must be the same as that listed above. If this is not the case, follow the procedures below.

If your PowerMAX OS system has a CD-ROM device:

```
mkdir /mnt/tmp
mount -F cdfs /dev/dev_name /mnt/tmp
cd /mnt/tmp/powermax-ppc604
```

If your PowerMAX OS system does not have a CD-ROM device:

On the Linux system, insert the PowerWorks Linux Development Environment Installation CD in the CD-ROM drive, mount the CD-ROM drive, and use NFS to export it to the PowerMAX OS system:

```
mount /mnt/cdrom
exportfs powermax_os_system:/mnt/cdrom
```

On the PowerMAX OS system, mount the CD-ROM as an NFS filesystem:

```
mkdir /tmp/cdrom
mount -F nfs linux_system:/mnt/cdrom /tmp/cdrom
cd /tmp/cdrom/powermax-ppc604
```

On the PowerMAX OS system, install the target portions of the NightStar tools via the following commands:

```
cp ./nightstar.Z /tmp/nightstar.Z
zcat /tmp/nightstar.Z | pkgadd -d -
```

If your PowerMAX OS system has a CD-ROM device:

```
cd /
umount /mnt/tmp
```

If your PowerMAX OS system does not have a CD-ROM device:

On the PowerMAX OS system, unmount the NFS filesystem:

```
cd /
umount /tmp/cdrom
```

On the Linux system, unexport the NFS filesystem, and then unmount the CD-ROM:

cd /
exportfs -u powermax\_os\_system:/mnt/cdrom
umount /mnt/cdrom

# 5.0. Overview of NightView 5.7

#### 5.1. Enhancements

#### 5.1.1. Support for RedHawk MAXAda Version 3.4

NightView 5.7 supports MAXAda Version 3.4 running under RedHawk Linux.

#### 5.1.2. Hold/Release Monitor Window Updates

The Monitor Window now has a menu bar and a Hold/Release button. From the monitor menu bar you can perform global NightView actions, change the options for the window, invoke other NightStar tools, and obtain online help. The Hold/Release button lets you quickly hold or release monitor window updates. See the section titled "Monitor Menu Bar" in Chapter 9 of the *NightView User's Guide* (0890395).

### 5.1.3. Debug Window Button Visibility

The buttons in the Debug Window can be hidden, to save screen space. See the section titled "Debug View Menu" in Chapter 9 of the *NightView User's Guide* (0890395).

### 5.2. Changes in this Release

The following changes are included in NightView 5.7:

- The tutorials are changed to work with Fortran on Linux. See the chapter titled "Tutorial" (Chapter 4) of the *NightView User's Guide* (0890395). See the chapter titled "Tutorial GUI" (Chapter 5) of the *NightView User's Guide* (0890395).
- The **info registers** command displays more information about the Pentium floating-point registers and the eflags register. See the section titled "info registers" in Chapter 7 of the *Night-View User's Guide* (0890395).

NightView 5.7 fixes these problems:

- NightView could get confused in some cases when multiple threads or tasks stopped at the same time.
- Some instructions were disassembled incorrectly.
- Resuming a process that was stopped while in a nanosleep system service would incorrectly
  resume at the beginning of the specified duration instead of from the point at which it was interrupted.
- NightView can now see identifiers in Ada exception handler blocks.
- NightView could get confused about the size of Ada bit-fields for programs with bit-fields of different sizes.
- Entering a **down** command with a *number-of-frames* larger than the current frame number could cause the new frame number to be wrong. See the section titled "down" in Chapter 7 of the *Night-View User's Guide* (0890395).

# 6.0. Cautions

Special consideration should be given to the following areas:

#### 6.1. Next over Fork

If you **next** over a routine that creates a child process and waits for it to finish (e.g., system()), the **next** command will not complete because the debugger has the child process stopped. You cannot switch to the child process to resume it because you cannot switch away from the parent process while it is doing the **next** command. In this case, you need to interrupt the **next** operation with the Interrupt button. Then you can switch to the child process and control it.

This does not happen if the debugger does not stop the child process. See the section titled "nodebug" in Chapter 7 of the *NightView User's Guide* (0890395). See the section titled "set-children" in Chapter 7 of the *NightView User's Guide* (0890395).

### 6.2. Fortran 77 Arrays

There is currently a problem with Fortran 77 arrays passed as formal arguments on PowerMAX OS systems. The compiler generates a temporary variable to optimize references to the array. This temporary variable is then used in place of the original array argument. If the original array argument is not used later in the routine, then the lifetime of the argument is very short and its value is discarded. If you try to use the debugger to reference the argument later in the routine, the results are undefined. You can do two things to avoid running into this problem:

- Use the array later in the routine. For example, pass the array as an argument to another routine. This extends the lifetime of the original argument.
- Use the debugger to look at the array at the first executable line of the routine. The value of the original argument probably still exists at this point.

#### 6.3. Scroll Bars

Some users have had a problem using the scroll bars in the graphical user interface. When the up-arrow button on a scroll bar is clicked, the window scrolls the length of the entire window contents, rather than just one line. This problem is caused by an inappropriate X resource, which has apparently been copied from one user to another in much the same way as **\$HOME/.profile** files are often copied:

```
*XmScrollBar*translations: <Btn1Down>: Select()
```

You should remove this resource from your **\$HOME/.Xdefaults** or whatever other means you use for setting X resources. This resource affects any Motif application, not just NightView.

# 6.4. Accessing Variables While in Subprogram Prologue

Because the compilers generate line-number information for code that comprises the prologue of a subprogram, you may inadvertently set an eventpoint or stop your program at such a location. The prologue is the code that the compiler generates to set up the execution environment for a subprogram; until that code completes execution, the environment is incomplete. Attempts to access variables while in the context of the prologue may result in errors from NightView or may result in erroneous values.

If you suspect such a problem, you can determine whether you are in the prologue by doing the following:

- Stop the program at the point where the referencing problem occurs.
- Enter the command info frame.
- If the output from this command says something like "Could not obtain frame description information", then you are probably stopped in the prologue.

To try and avoid this problem, do not set an eventpoint on the lines containing a subprogram heading. If you want to set the eventpoint at the beginning of the subprogram, use the *unit\_name* (for Ada) or *function\_name* form of location specifier, rather than a *file\_name* and *line\_number*. See the section titled "Location Specifiers" in Chapter 7 of the *NightView User's Guide* (0890395).

# 7.0. Direct Software Support

Software support is available from a central source. If you need assistance or information about your system, please contact the Concurrent Software Support Center at 1-800-245-6453. Our customers outside the continental United States can contact us directly at 1-954-283-1822 or 1-305-931-2408. The Software Support Center operates Monday through Friday from 8 a.m. to 7 p.m., Eastern Standard time.

Calling the Software Support Center gives you immediate access to a broad range of skilled personnel and guarantees you a prompt response from the person most qualified to assist you. If you have a question requiring on-site assistance or consultation, the Software Support Center staff will arrange for a field analyst to return your call and schedule a visit.